## **MySQL 5.7 - nastavenie prístupu užívateľa root z celej siete**

Spustiť SQLyog:

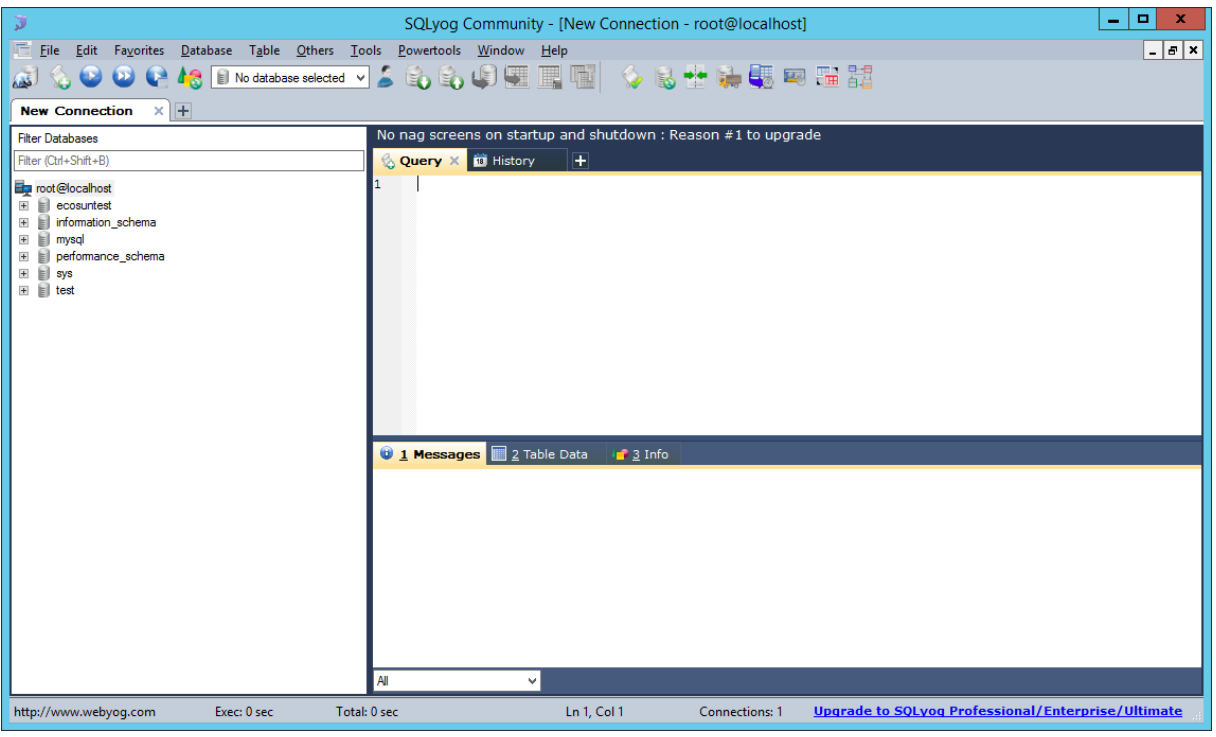

Otvoriť User Manager:

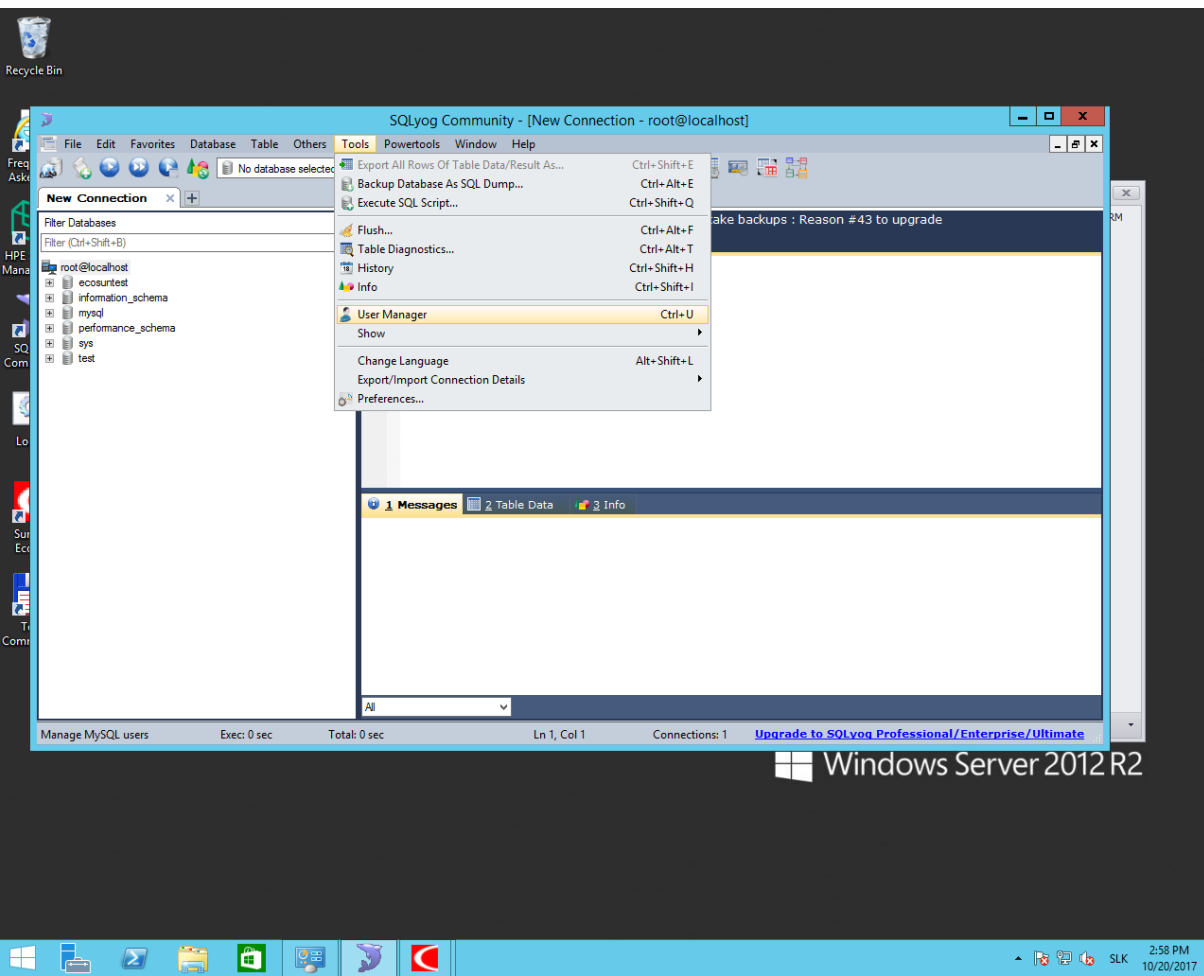

## Vybrať root%:

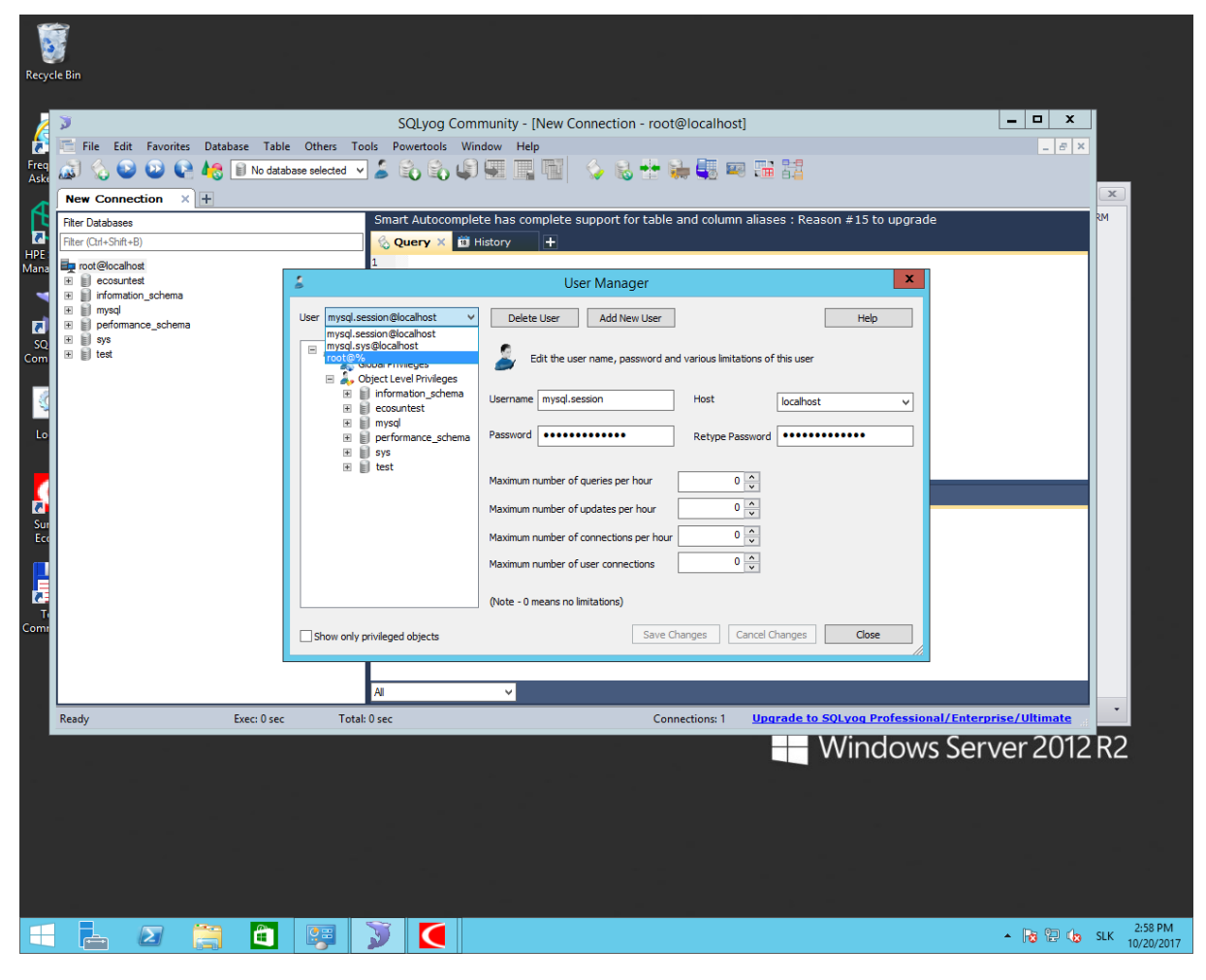

## Host zmeniť na % a uložiť

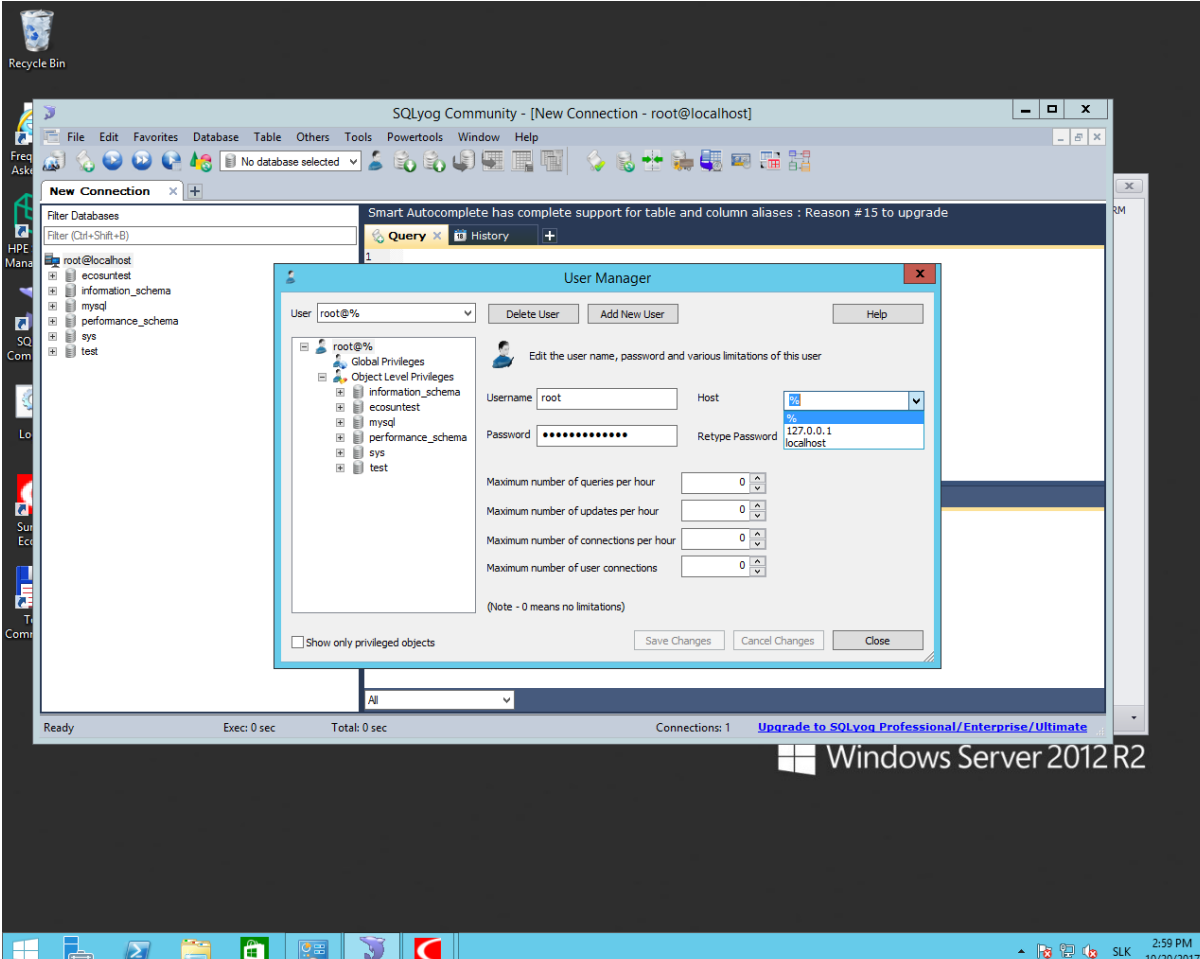